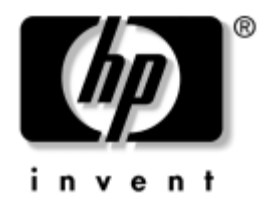

# **Utiltas Computer Setup (F10)**  rokasgrāmata

Biznesa datori

Dokumenta daļas numurs: 361206-E13

**2005. gada maijs**

äajā rokasgrāmatā sniegtas utilītas Computer Setup izmantoöanas instrukcijas. äī utilīta paredzēta datora noklusējuma iestatījumu pārkonfigurēöanai un modificēöanai, kad tiek uzstādīta jauna aparatūra, kā arī apkopei.

© Autortiesības 2005 Hewlett-Packard Development Company, L.P. äajā dokumentā iekļautā informācija var tikt mainīta bez ieprieköēja brīdinājuma.

Microsoft un Windows ir Microsoft Corporation preču zīmes ASV un citās valstīs.

Viss servisa nodroöinājuma apjoms attiecībā uz HP produktiem un pakalpojumiem ir izklāstīts konkrēti öiem produktiem un pakalpojumiem pievienotajos paziņojumos par servisa nodroöinājumu. Nekas no öeit minētā nav interpretējams kā papildu servisa nodrošinājums. HP neatbild par šajā tekstā pieļautām tehniskām un redakcionālām kļūdām vai izlaidumiem.

äajā dokumentā ir ietverta patentēta informācija, ko aizsargā autortiesības. Nevienu öī dokumenta daļu nedrīkst kopēt, reproducēt vai tulkot kādā citā valodā bez Hewlett-Packard Company ieprieköējas rakstveida piekriöanas.

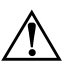

**A BRĪDINĀJUMS:** Šādi izcelts teksts nozīmē, ka norādījumu neievērošanas gadījumā iespējams gūt tiziskas traumas vai tiek apdraudēta dzīvība.

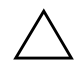

**VZMANĪBU!** Šādi izcelts teksts nozīmē, ka, neievērojot norādījumus, var sabojāt aparatūru vai zaudēt informāciju.

## Utilītas Computer Setup (F10) rokasgrāmata

Biznesa datori

Otrais izdevums (2004. gada maijs) Otrais izdevums (2004. gada septembris) Trešais izdevums (2005. gada maijs)

Dokumenta daļas numurs: 361206-E13

# **Saturs**

## **[Utilta Computer Setup \(F10\)](#page-4-0)**

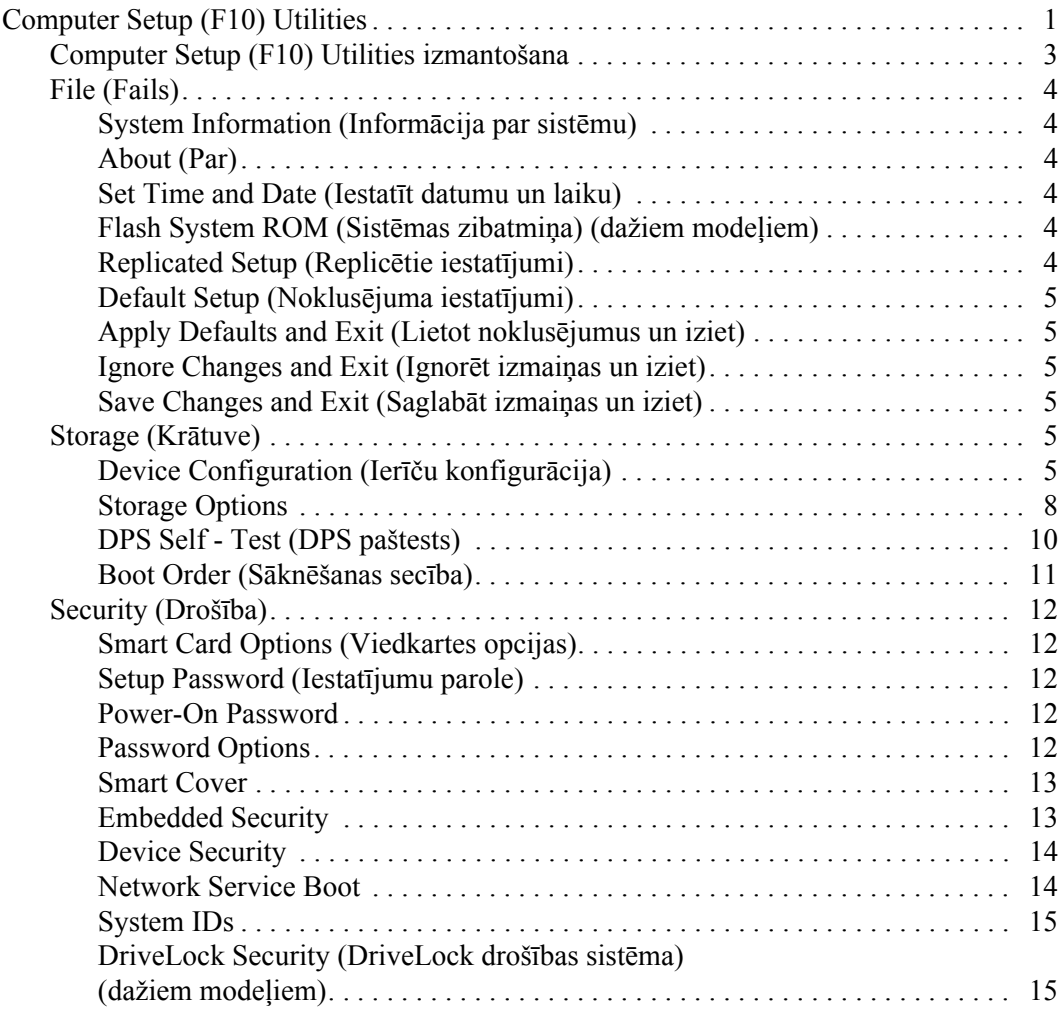

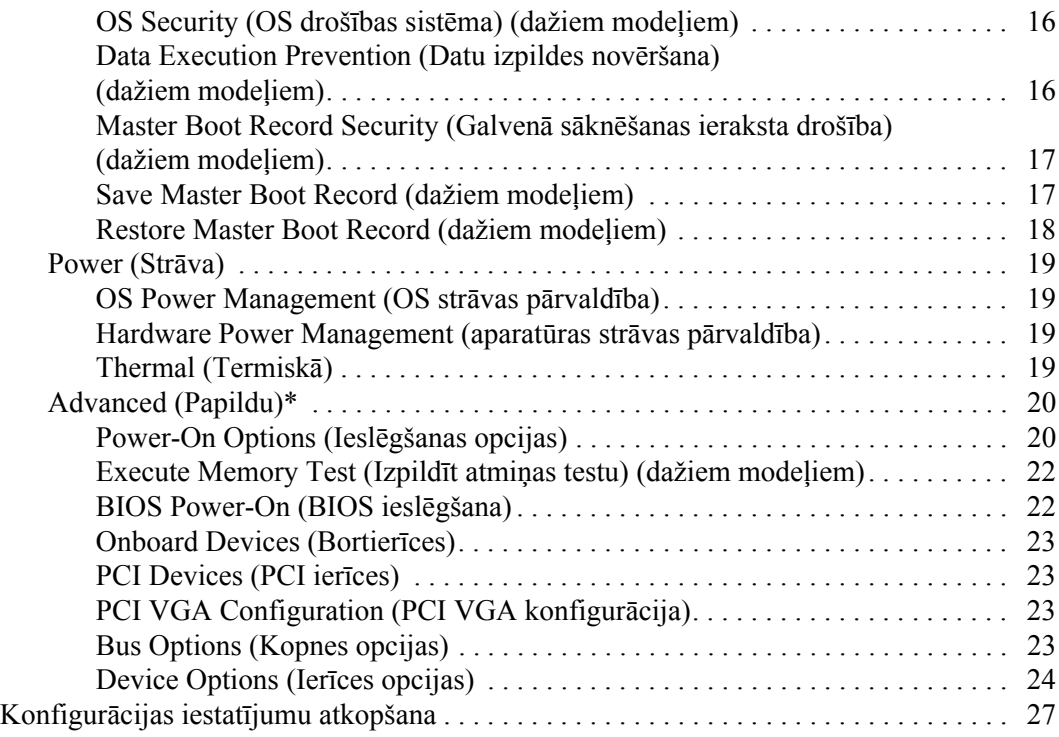

# **Utilta Computer Setup (F10)**

## <span id="page-4-1"></span><span id="page-4-0"></span>**Computer Setup (F10) Utilities**

Izmantojiet utilītu Computer Setup (F10), lai:

- Mainītu rūpnīcas noklusējuma iestatījumus.
- Iestatītu sistēmas datumu un laiku.
- Iestatītu, skatītu, mainītu vai pārbaudītu sistēmas konfigurāciju, tostarp procesora, grafikas, atmiņas, audio, krātuves, sakaru un ievades ierīču iestatījumus.
- Mainītu sāknējamo ierīču, piemēram, cieto disku, diskeöu diskdziņu, optisko diskdziņu vai USB zibatmiņas datu nesēju sāknēöanas secību.
- Iespējotu Quick Boot (Ātrā sāknēšana), kas darbojas ātrāk nekā Full Boot (Pilnā sāknēöana), bet kuras laikā netiek izpildīti visi tie diagnostikas testi, kas, veicot Full Boot. Sistēmu var iestatīt, lai:
	- ❏ vienmēr veiktu Quick Boot (noklusējums);
	- □ periodiski veiktu Full Boot (ik pēc  $1-30$  dienām); vai
	- ❏ vienmēr veiktu Full Boot.
- Iestatītu Post Messages (POST zinojumi) Enabled (Iespējots) vai Disabled (Atspējots), lai mainītu ieslēgšanas paštesta (POST – Power - On Self - Test) ziņojumu attēloöanas statusu. Post Messages Disabled aizliedz vairākuma POST ziņojumu, piemēram, atmiņas skaitīöanas, produkta nosaukuma un citu ziņojumu, kas nav kļūdas teksti, rādīöanu. Ja rodas POST kļūda, tā tiek parādīta neatkarīgi no izvēlētā režīma. Lai POST laikā manuāli ieslēgtu Post Messages Enabled, nospiediet jebkuru taustiņu (izņemot funkciju taustiņus no **F1** līdz **F12**).
- $\blacksquare$  Izveidotu Ownership Tag (Īpašnieka tags) tekstu, kas tiek rādīts katrā sistēmas ieslēgöanas un restartēöanas reizē.
- $\blacksquare$  Ievadītu Asset Tag (Īpašuma tags) vai šim datoram piešķirto uzņēmuma īpaöuma identifikācijas numuru.
- Iespējotu ieslēgšanas paroles vaicāšanu sistēmas restartēšanas (siltās sāknēöanas) laikā, kā arī ieslēgöanas laikā.
- Izveidotu iestatījumu paroli, lai kontrolētu piekļuvi utilītai Computer Setup (F10) un öajā sadaļā aprakstītajiem iestatījumiem.
- Slēgtu ievadizvades funkcionalitāti, ieskaitot seriālo, USB un paralēlo portu, audio un iegultās NIC, kā arī, lai to nevarētu izmantot, kamēr tā netiek atslēgta.
- **■** Iespējotu vai atspējotu galvenā sāknēšanas ieraksta (MBR  $\overline{\phantom{a}}$ Master Boot Record) drošību (dažiem modeļiem).
- Iespējotu vai atspējotu sāknēšanu no noņemamajiem datu nesējiem.
- Iespējotu vai atspējotu mantotu diskešu rakstīšanas iespēju (ja aparatūra to atbalsta).
- Novērstu atklātās sistēmas konfigurācijas kļūdas, kas netiek automātiski labotas POST laikā.
- Replicētu sistēmas iestatījumus, saglabājot informāciju par sistēmas konfigurāciju disketē un atjaunojot tos vienā vai vairākos datoros.
- Izpildītu paštestus noteiktā ATA cietajā diskā (ja to atbalsta diskdzinis).
- Iespējotu vai atspējotu DriveLock drošību (ja to atbalsta diskdzinis).

## <span id="page-6-0"></span>**Computer Setup (F10) Utilities izmantošana**

Utilītai Computer Setup var piekļūt, tikai ieslēdzot datoru vai restartējot sistēmu. Lai piekļūtu izvēlnei Computer Setup Utilities, rīkojieties öādi:

- 1. Ieslēdziet vai restartējiet datoru. Operētājsistēmā Microsoft Windows nokliköķiniet uz **Start (Sākt) > Shut Down (Beidzēt) > Restart (Restartēt)**.
- 2. Lai pieslēgtos Computer Setup, pēc datora ieslēgöanas nospiediet **F10**, kad monitora indikators kļūst zaļö. Nospiediet taustiņu **Enter**, lai apietu nosaukumlapu, ja tas ir nepiecieöams.

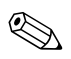

✎ Ja taustiņö **F10** netiek nospiests īstajā brīdī, utilītai var piekļūt, restartējot datoru un vēlreiz nospiežot un turot taustiņu **F10**, kad monitora indikators kļūst zaļö.

- 3. Sarakstā izvēlieties vēlamo valodu un nospiediet taustiņu **Enter**.
- 4. Izvēlnē Computer Setup Utilities tiek parādīti pieci izvēles virsraksti: File (Fails), Storage (Krātuve), Security (Droöība), Power (Strāva) un Advanced (Papildu).
- 5. Izmantojiet bulttaustiņus (pa kreisi un pa labi), lai izvēlētos atbilstoöo virsrakstu. Izmantojiet bulttaustiņus (uz augöu un uz leju), lai izvēlētos nepiecieöamo opciju, pēc tam nospiediet taustiņu **Enter**. Lai atgrieztos izvēlnē Computer Setup Utilities, nospiediet taustiņu **Esc**.
- 6. Lai lietotu un saglabātu izmaiņas, izvēlieties **File > Save Changes and Exit** (Saglabāt izmaiņas un iziet).
	- ❏ Ja veicāt izmaiņas, kuras nevēlaties lietot, izvēlieties **Ignore Changes and Exit** (Ignorēt izmaiņas un iziet).
	- ❏ Lai atjaunotu rūpnīcas iestatījumus vai iepriekö saglabātos noklusētos iestatījumus (dažiem modeļiem), izvēlieties **Set Defaults and Exit** (Atjaunot noklusējumus un iziet). äī opcija atjaunos sākotnējos rūpnīcas sistēmas noklusējumus.

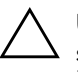

**VZMANĪBU!** NEIZSLĒDZIET datora strāvas padevi, kamēr ROM tiek<br>Saalabātas (F10) Computer Setup izmainas, jo tādējādi iespējama CM saglabātas (F10) Computer Setup izmaiņas, jo tādējādi iespējama CMOS datu bojāšana. Datoru var droši izslēgt tikai pēc iziešanas no ekrāna F10 Setup.

<span id="page-7-2"></span><span id="page-7-0"></span>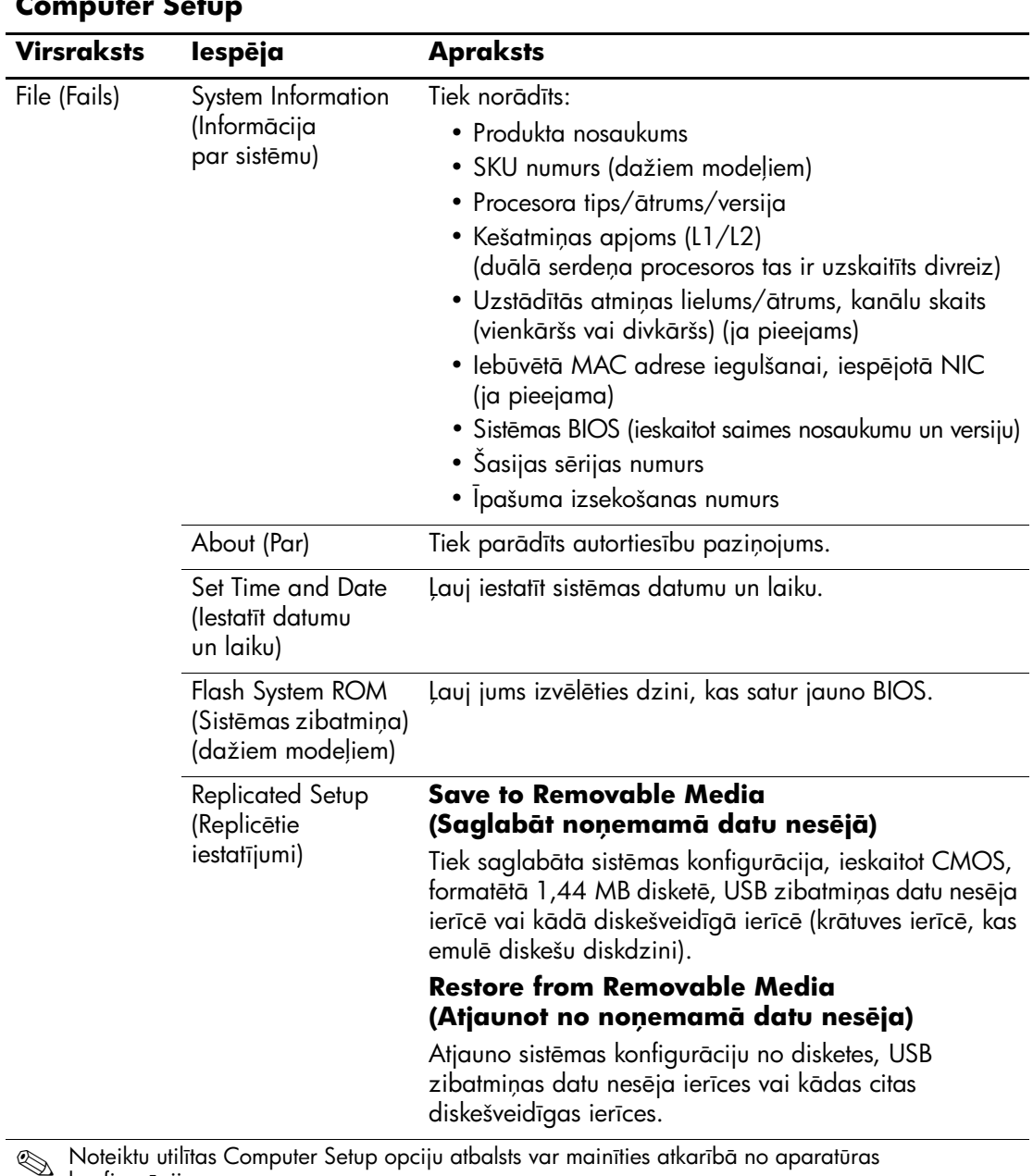

### <span id="page-7-1"></span>**Computer Setup**

<span id="page-7-7"></span><span id="page-7-6"></span><span id="page-7-5"></span><span id="page-7-4"></span><span id="page-7-3"></span>**Seiktu utilītas Computer Setup opciju atbalsts var mainīties atkarībā**<br>- konfigurēcijas konfigurācijas.

<span id="page-8-5"></span><span id="page-8-4"></span><span id="page-8-3"></span><span id="page-8-2"></span><span id="page-8-1"></span><span id="page-8-0"></span>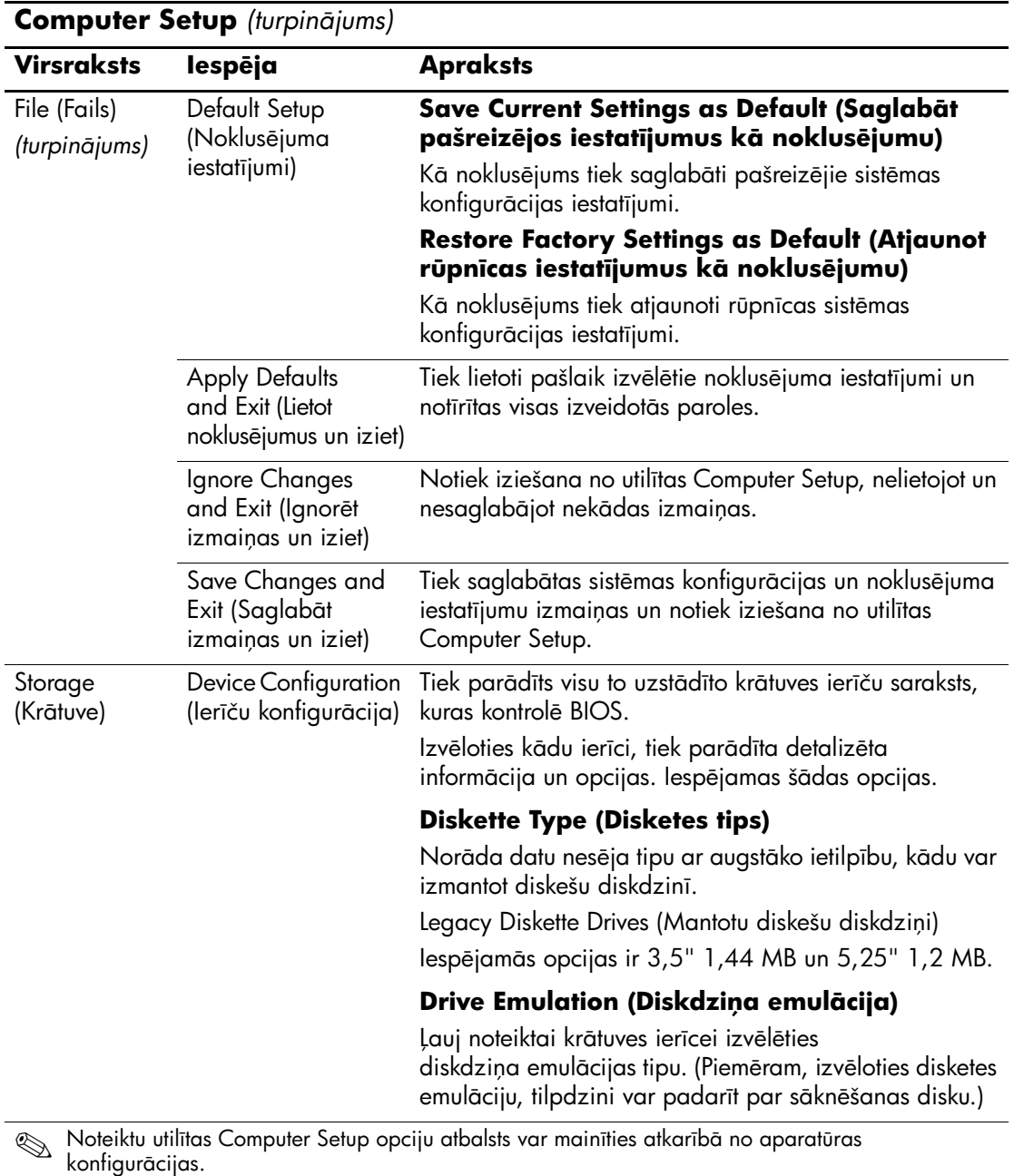

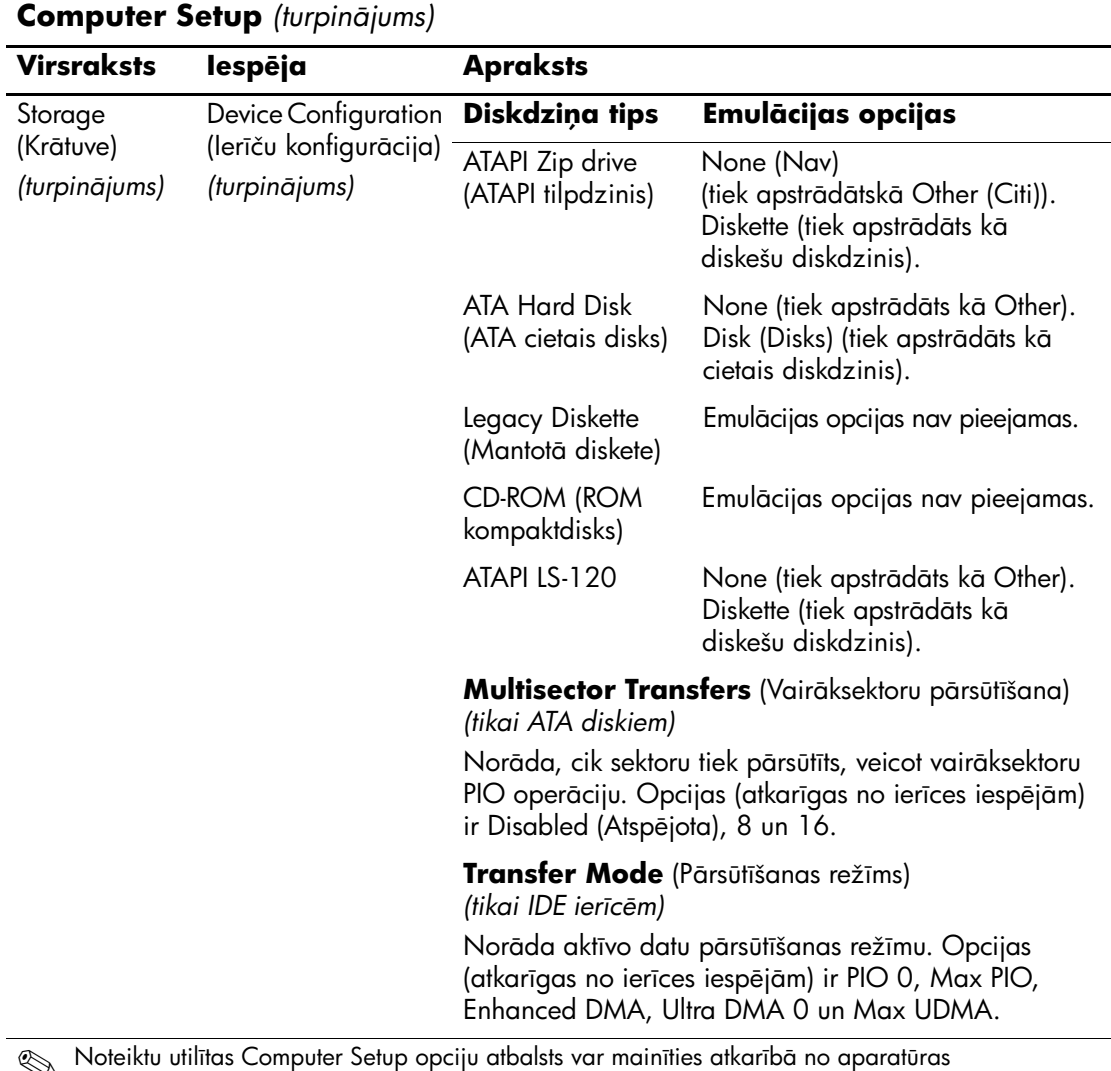

**Starb-** Noteiktu utilītas Computer Setup opciju atbalsts var mainīties atkarībā<br>konfigurācijas.

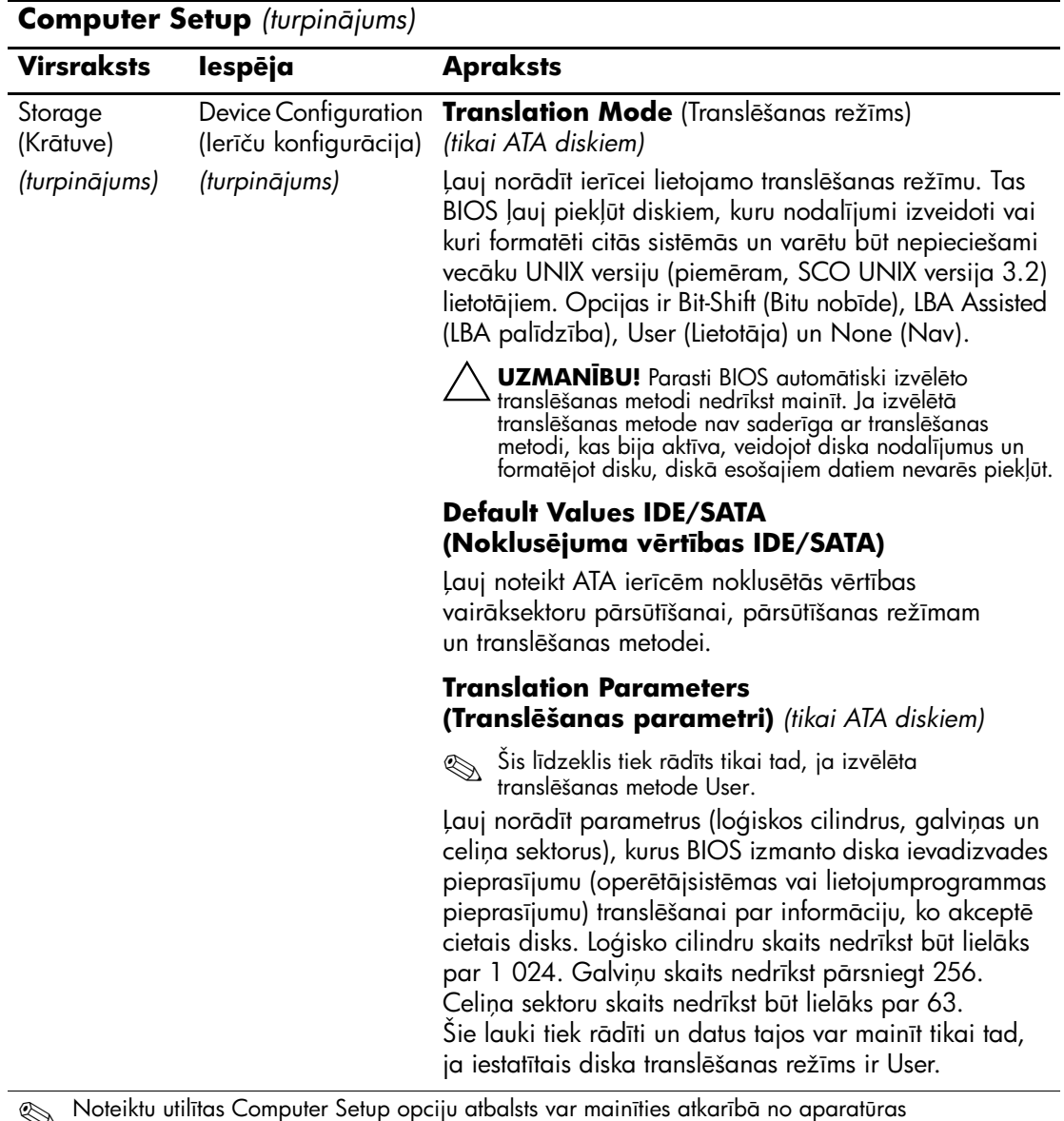

**Starb-** Noteiktu utilītas Computer Setup opciju atbalsts var mainīties atkarībā<br>konfigurācijas. no aparatūras

<span id="page-11-0"></span>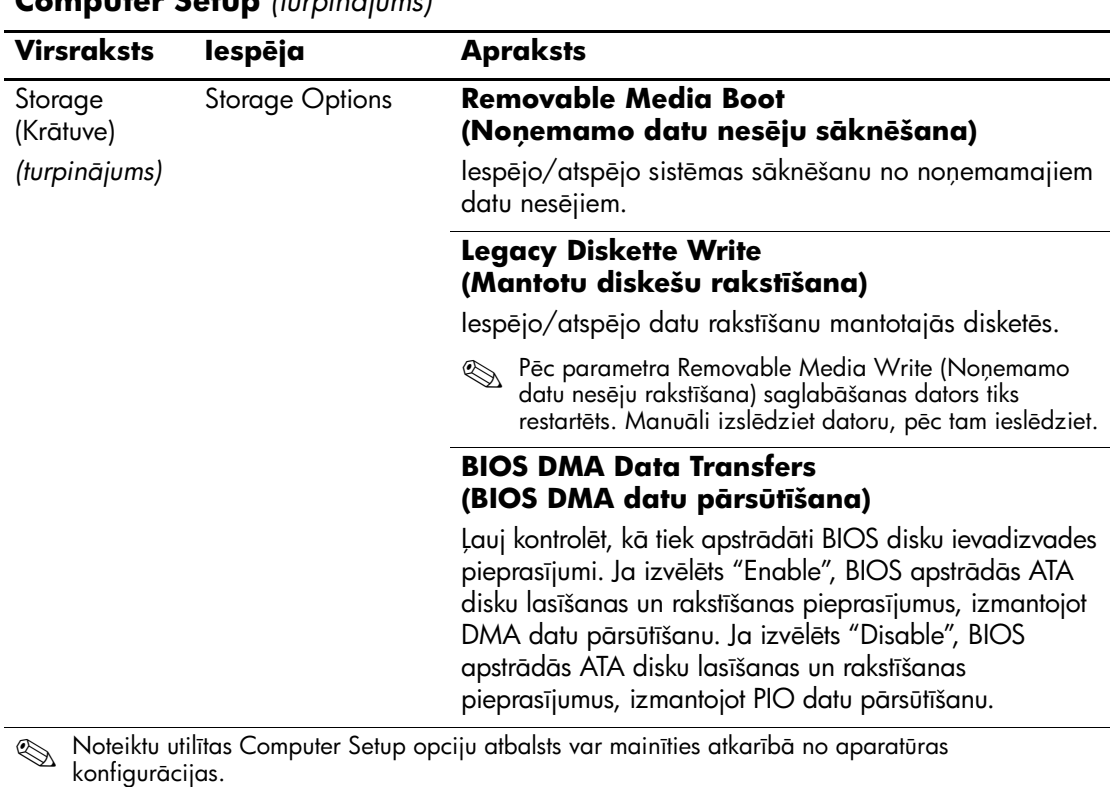

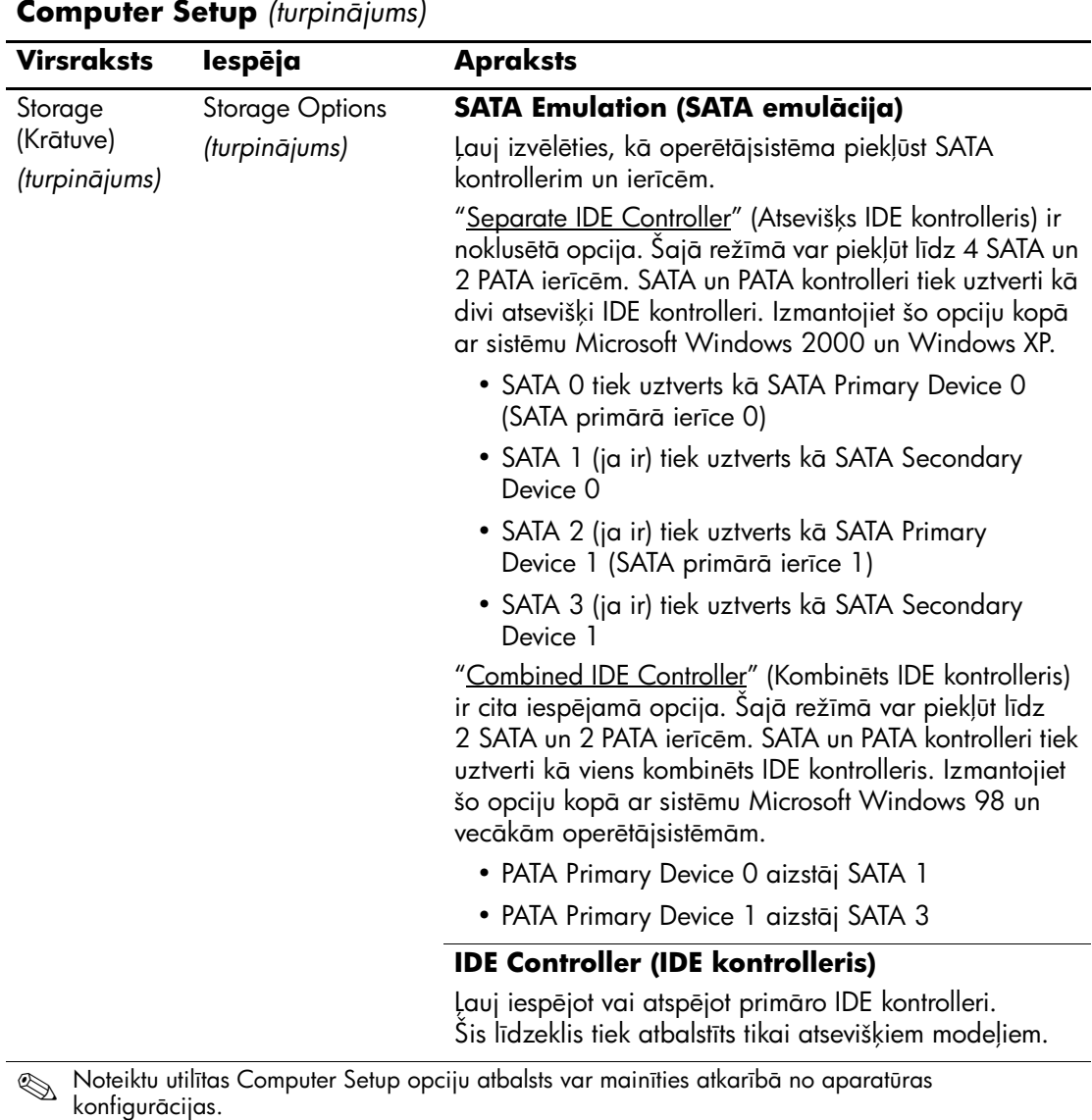

τ

<span id="page-13-0"></span>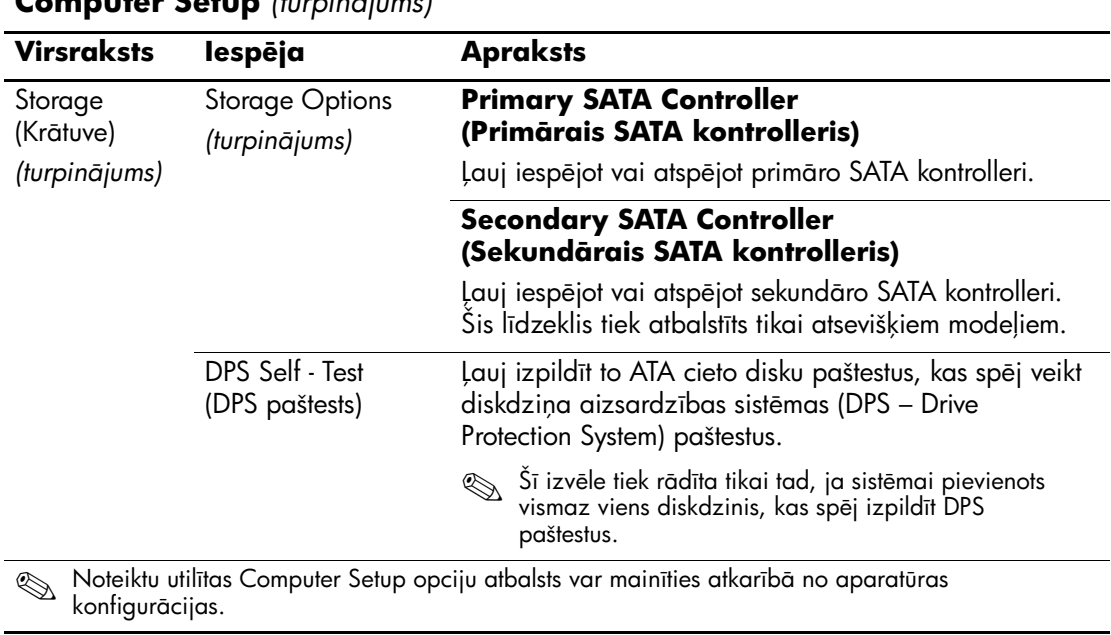

<span id="page-14-0"></span>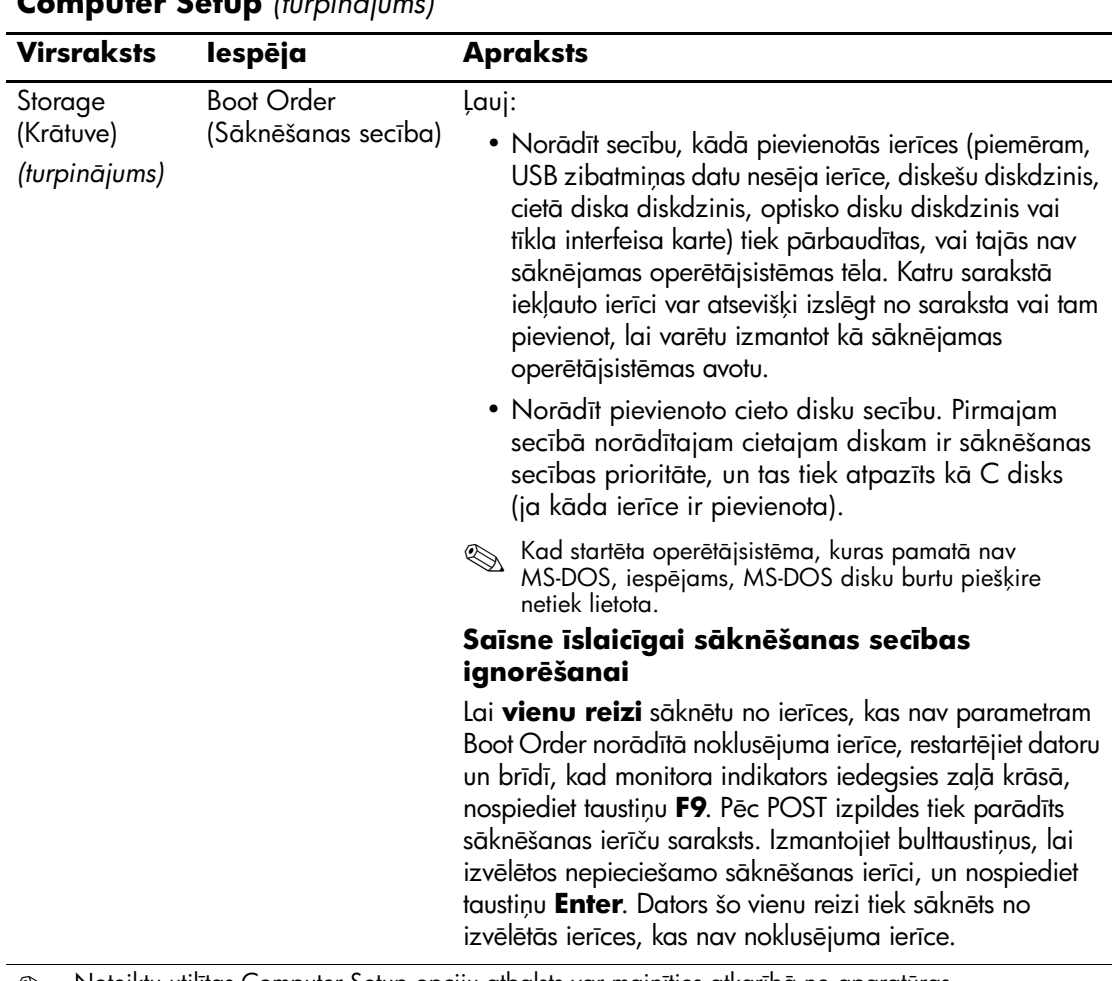

<sup>®</sup> Noteiktu utilītas Computer Setup opciju atbalsts var mainīties atkarībā no aparatūras<br>Ionfigurācijas konfigurācijas.

<span id="page-15-4"></span><span id="page-15-3"></span><span id="page-15-2"></span><span id="page-15-1"></span><span id="page-15-0"></span>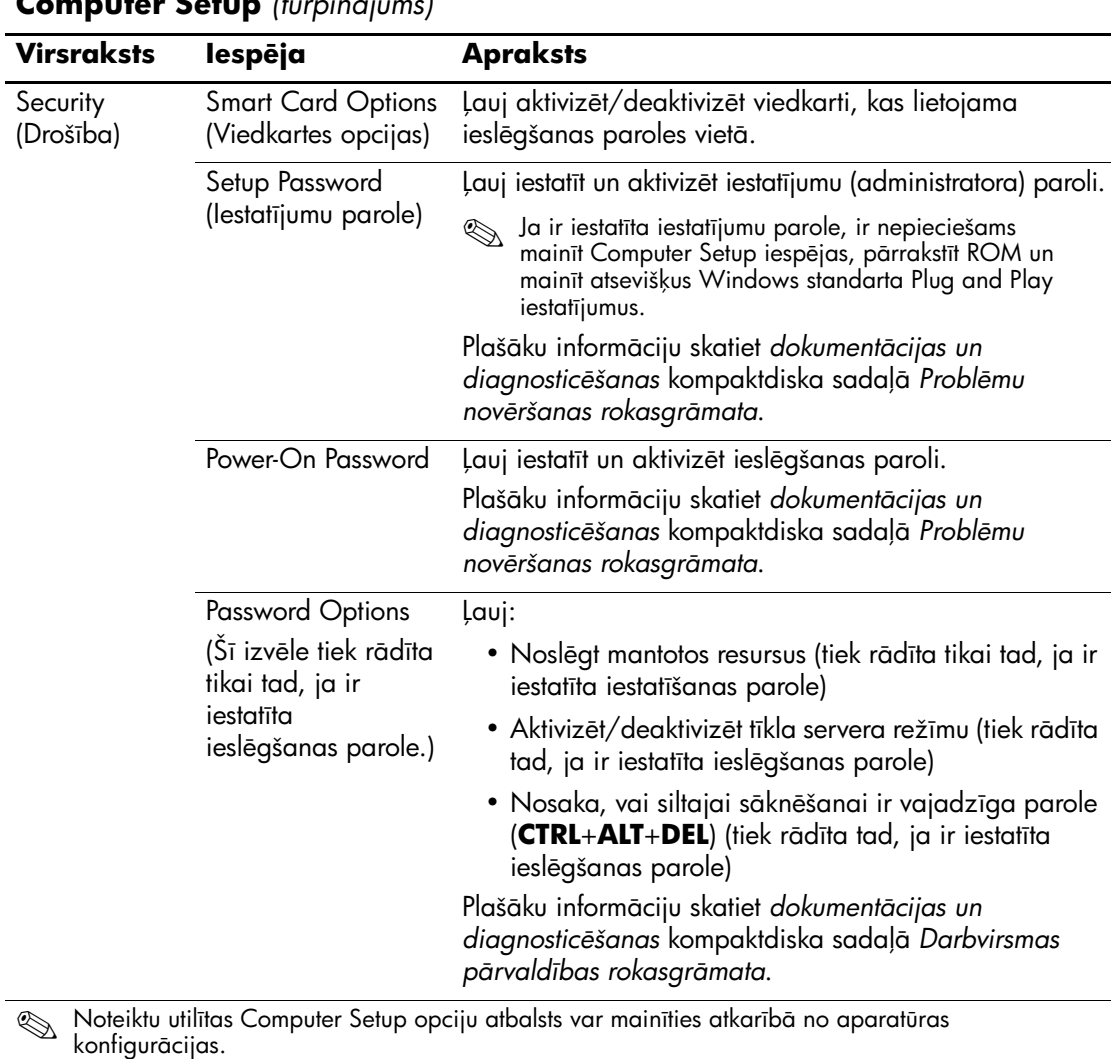

12 www.hp.com Utilītas Computer Setup (F10) rokasgrāmata

<span id="page-16-0"></span>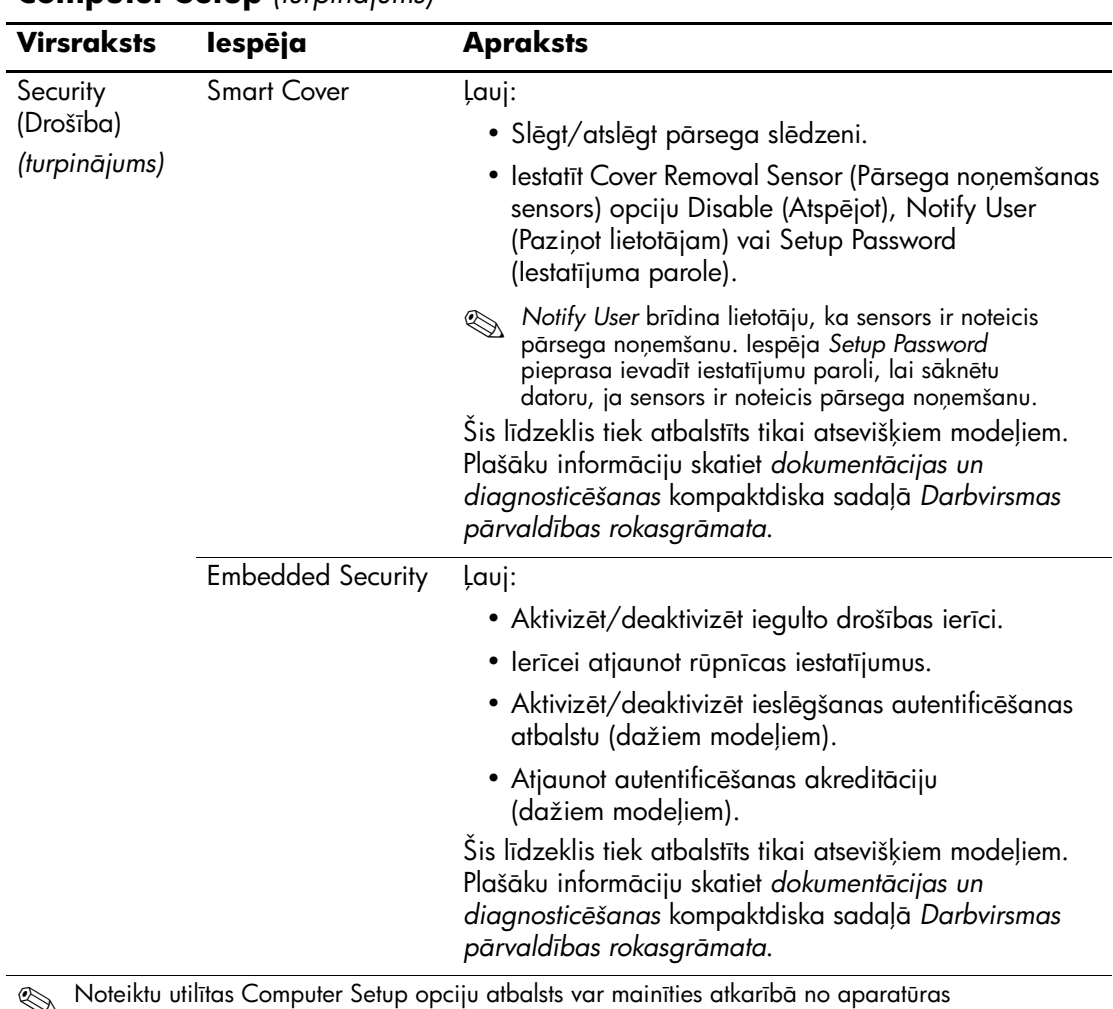

<span id="page-16-1"></span>**Starb-** Noteiktu utilītas Computer Setup opciju atbalsts var mainīties atkarībā<br>konfigurācijas.

<span id="page-17-1"></span><span id="page-17-0"></span>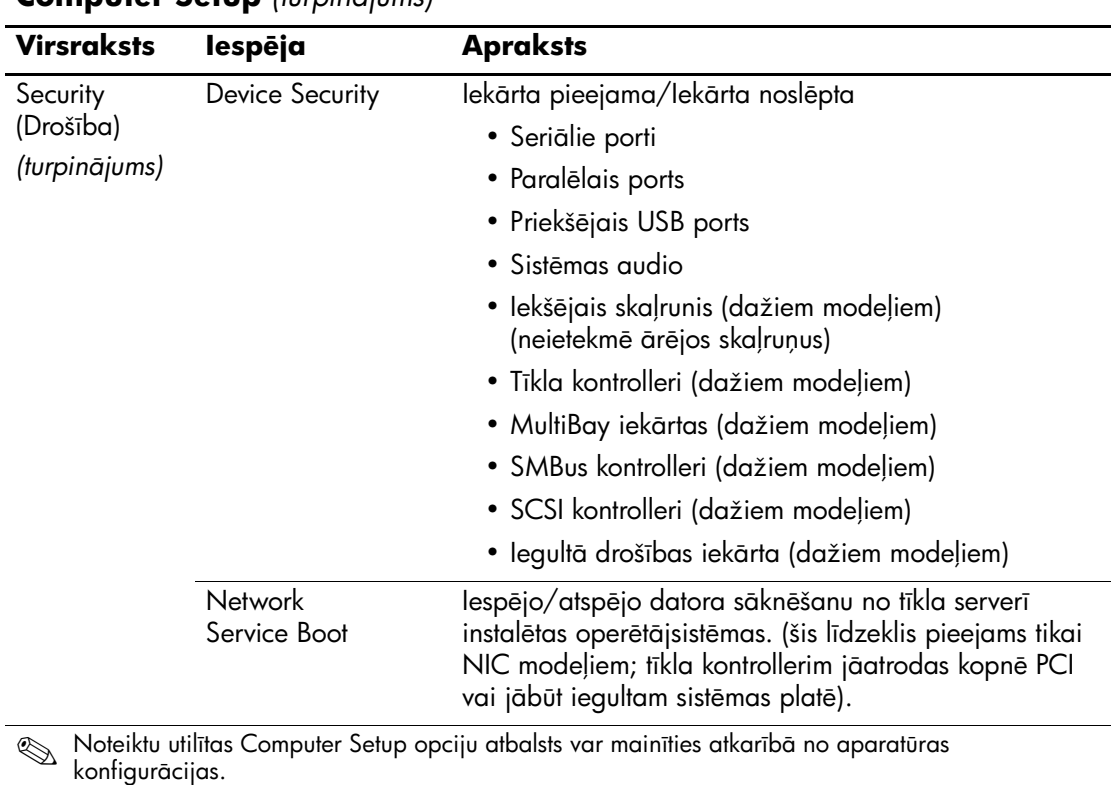

<span id="page-18-1"></span><span id="page-18-0"></span>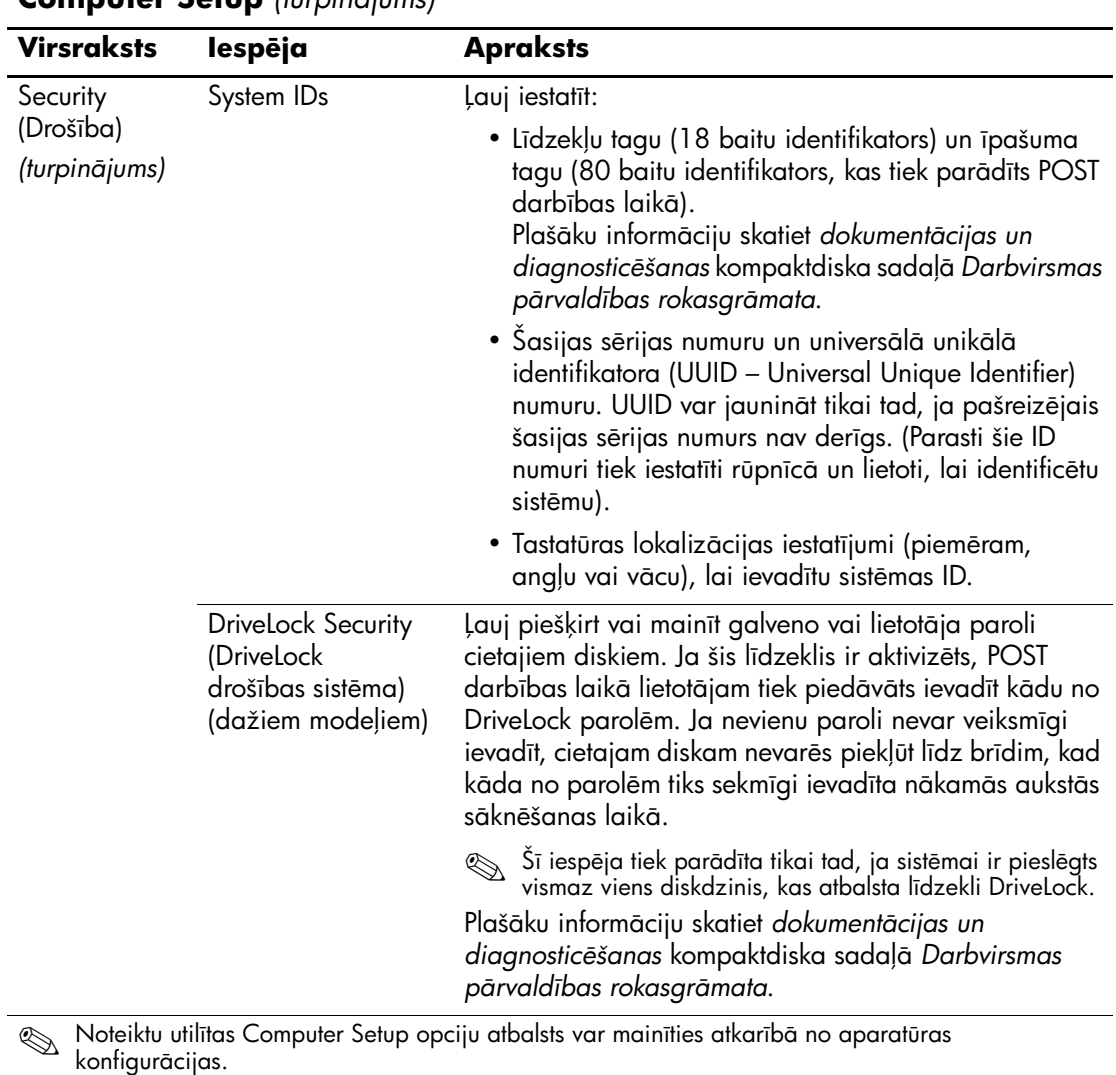

<span id="page-19-1"></span><span id="page-19-0"></span>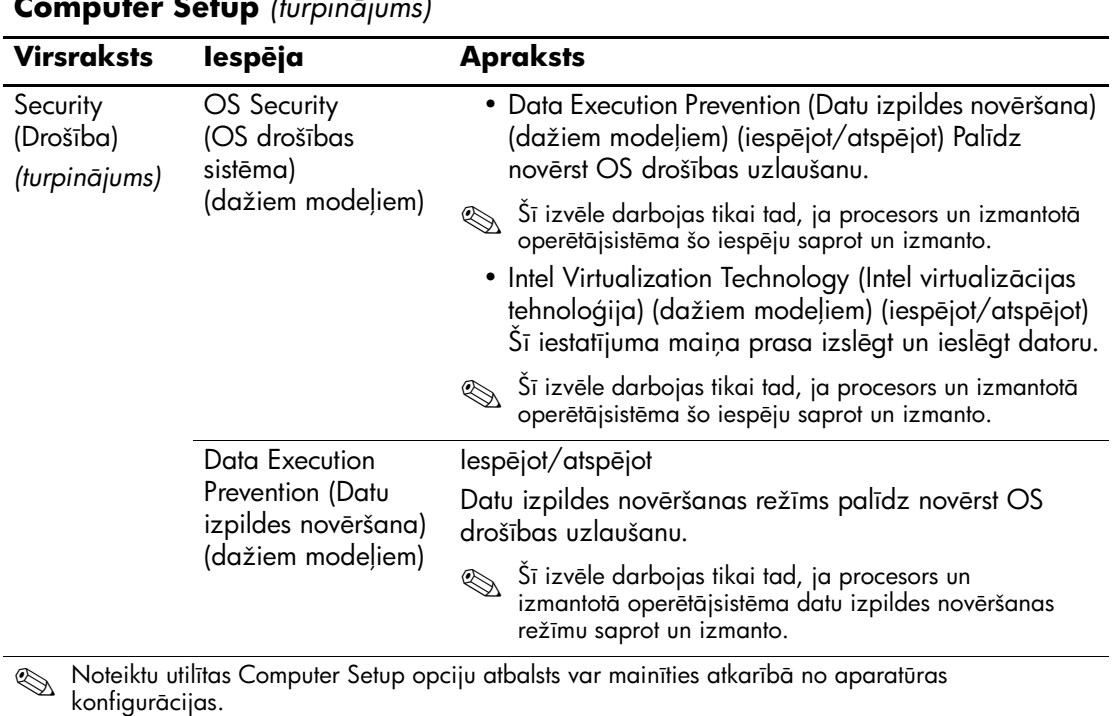

*16 www.hp.com Utiltas Computer Setup (F10) rokasgr-mata*

<span id="page-20-0"></span>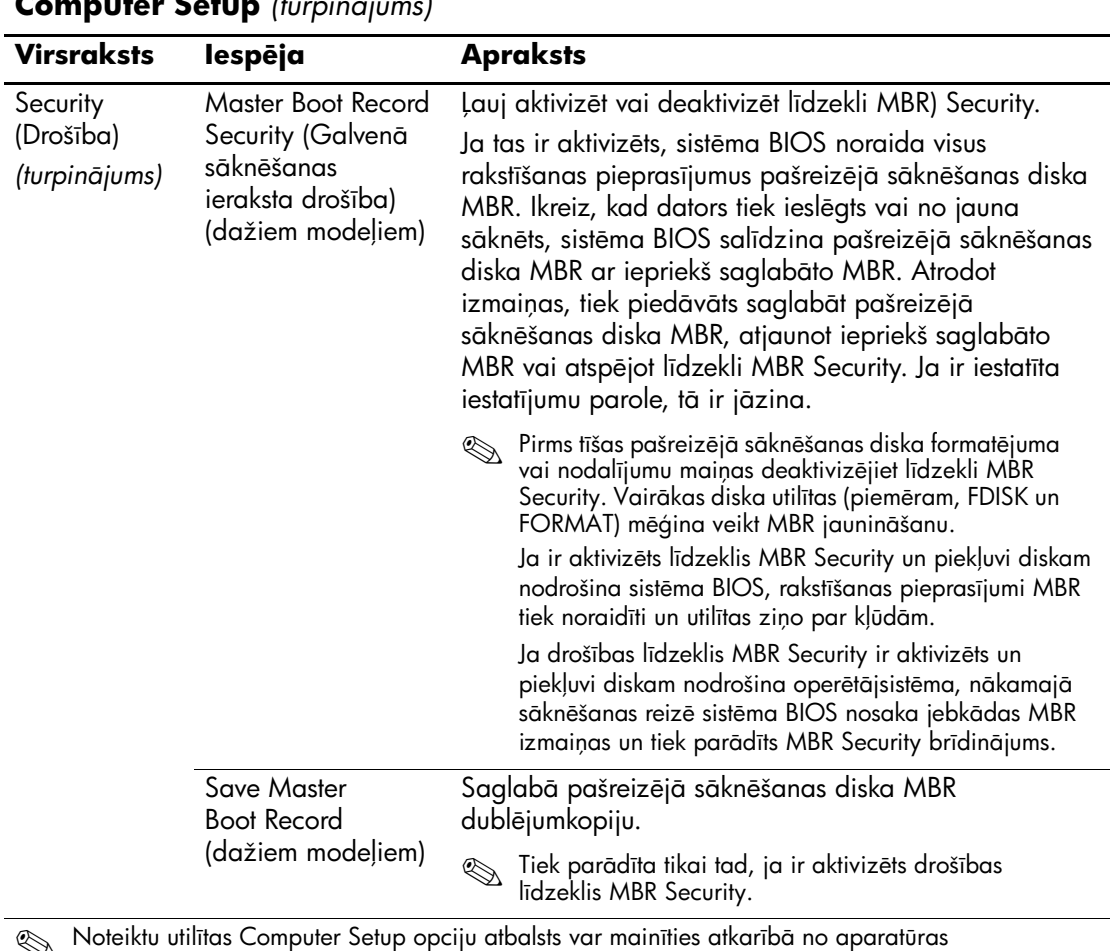

<span id="page-20-1"></span>**Starbish School** konfigurācijas. Computer Setup opciju atbalsts var mainīties atkarībā<br>Konfigurācijas.

<span id="page-21-0"></span>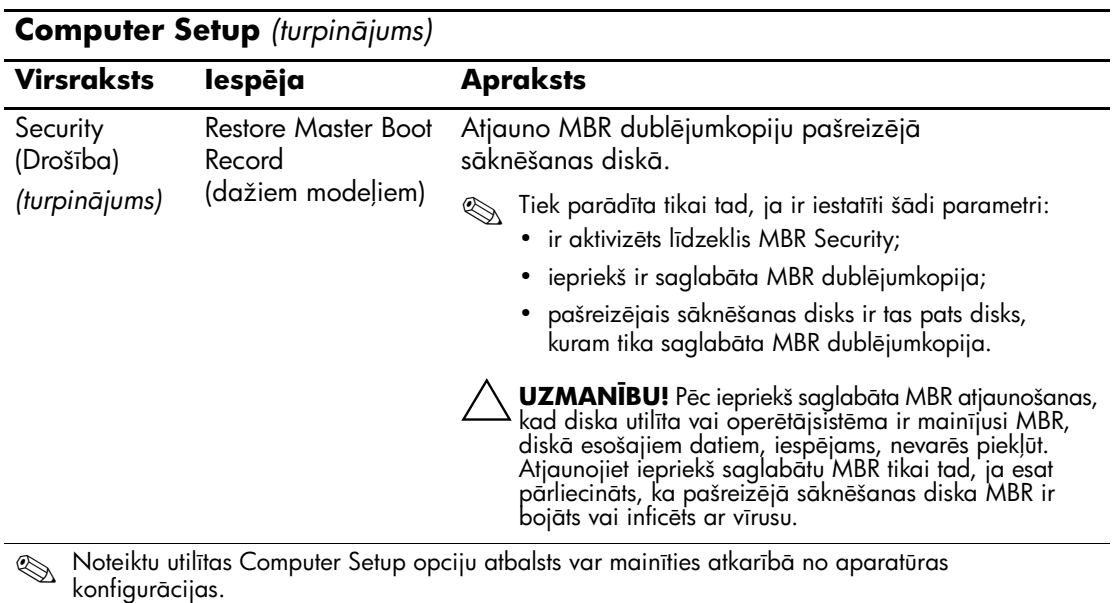

<span id="page-22-3"></span><span id="page-22-2"></span><span id="page-22-1"></span><span id="page-22-0"></span>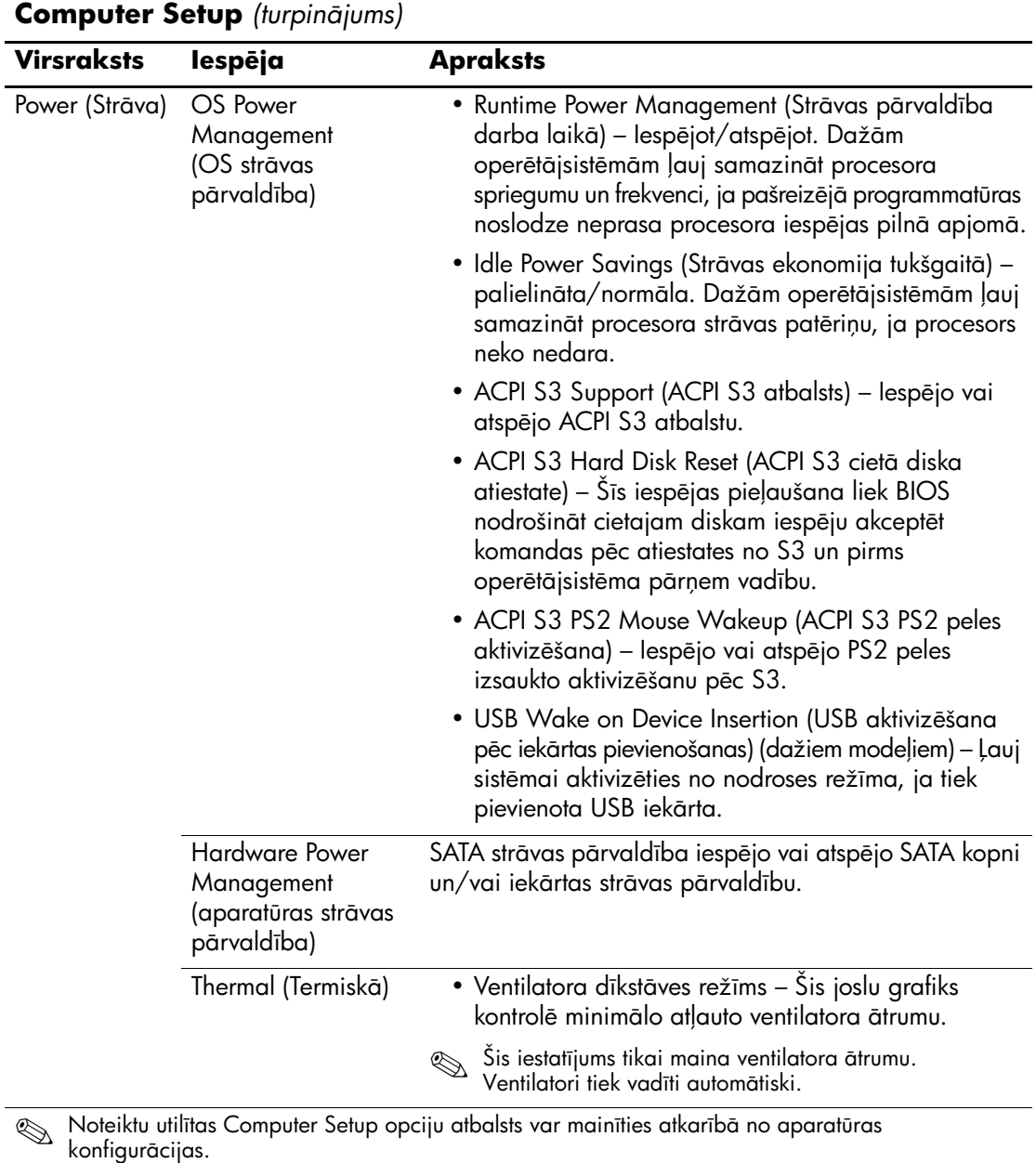

<span id="page-23-1"></span><span id="page-23-0"></span>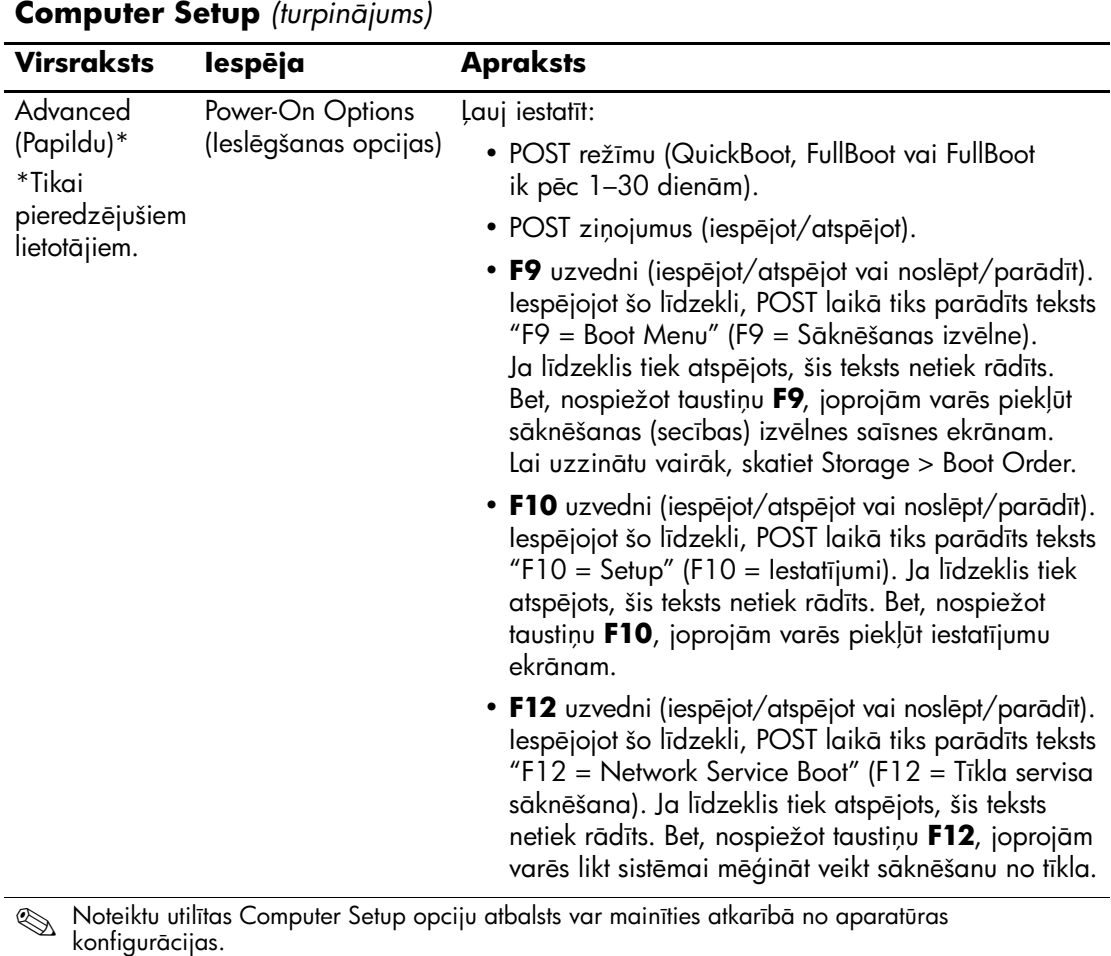

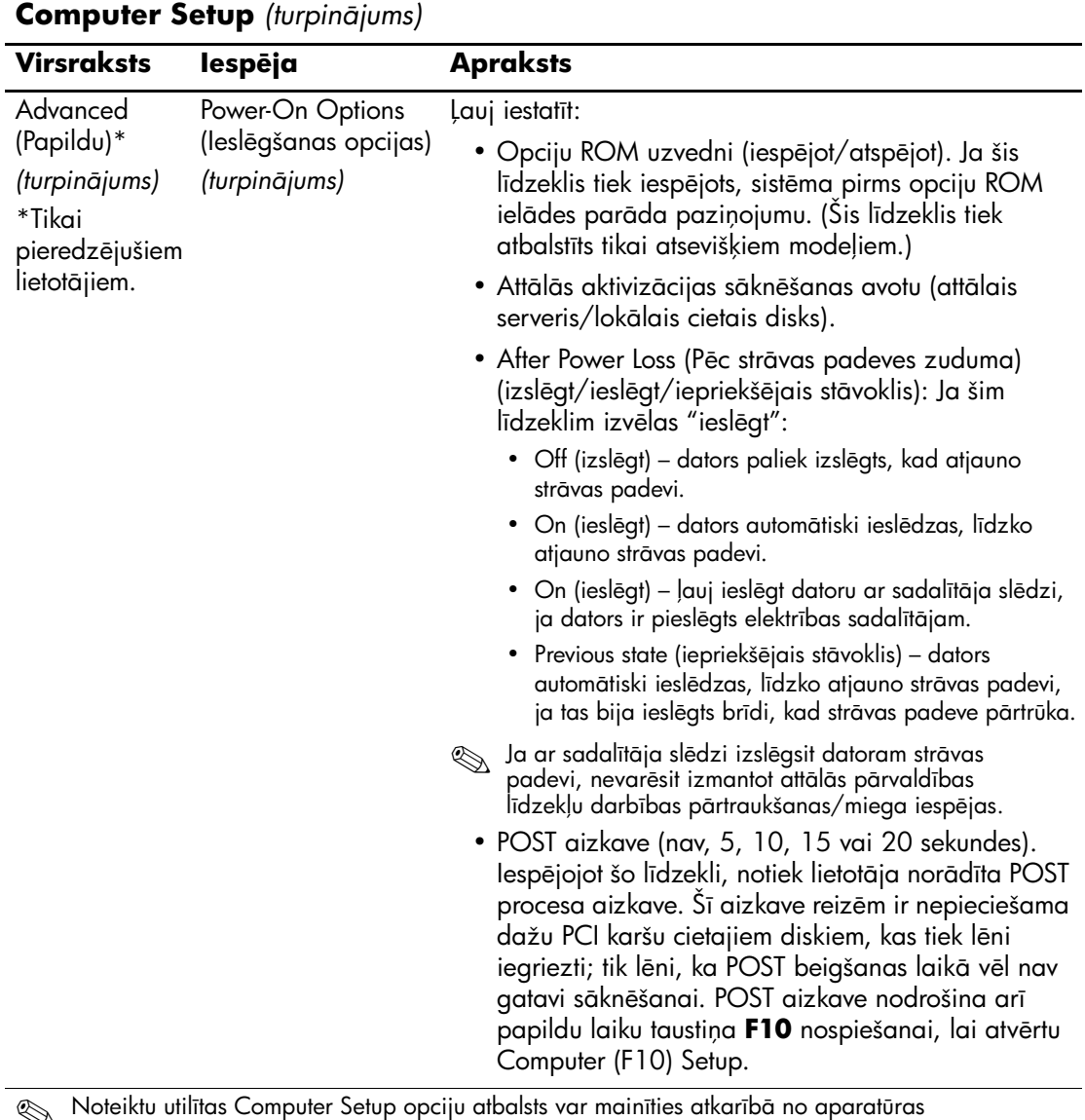

**Starb-** Noteiktu utilītas Computer Setup opciju atbalsts var mainīties atkarībā<br>konfigurācijas.

<span id="page-25-1"></span><span id="page-25-0"></span>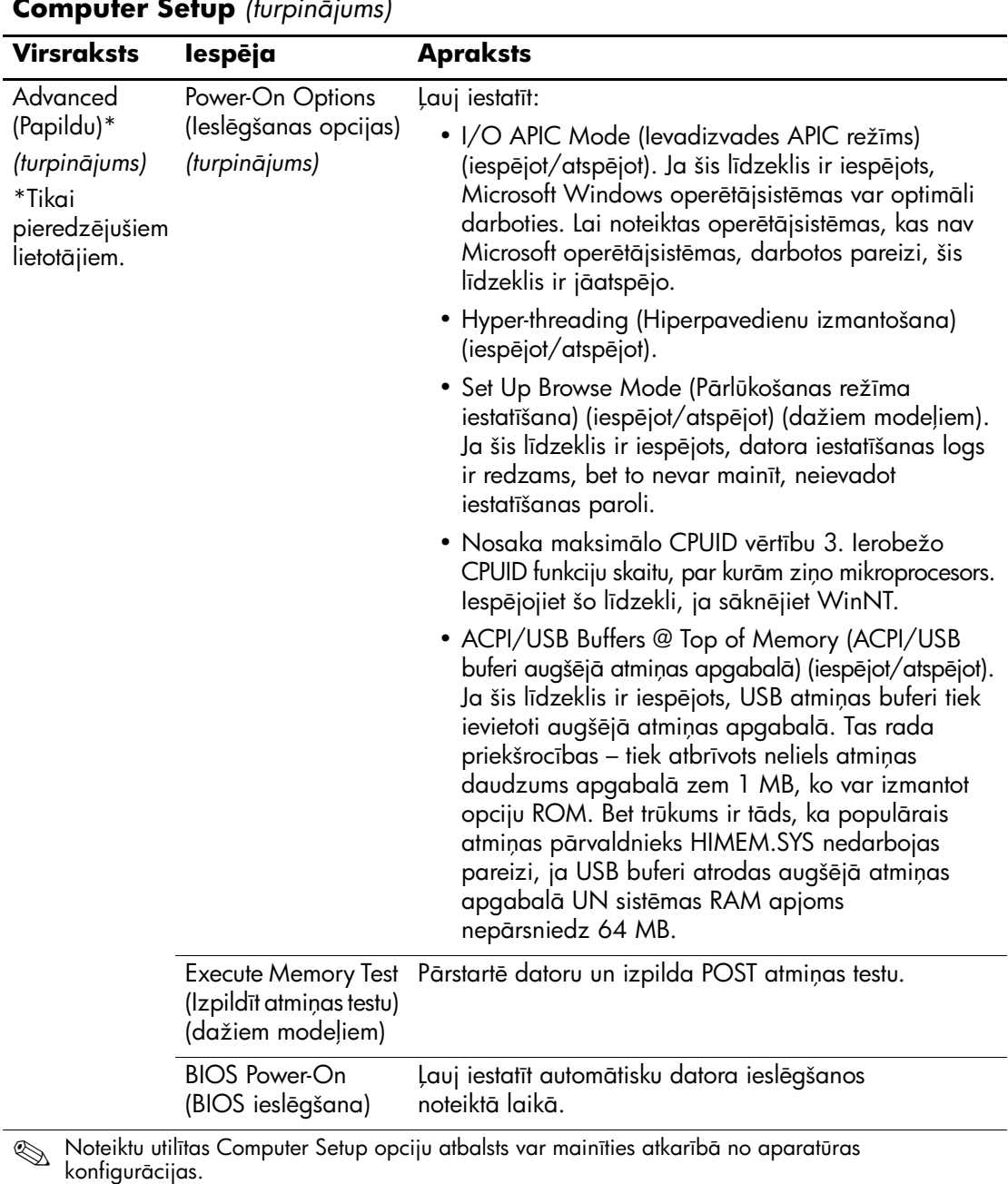

<span id="page-26-3"></span><span id="page-26-2"></span><span id="page-26-1"></span><span id="page-26-0"></span>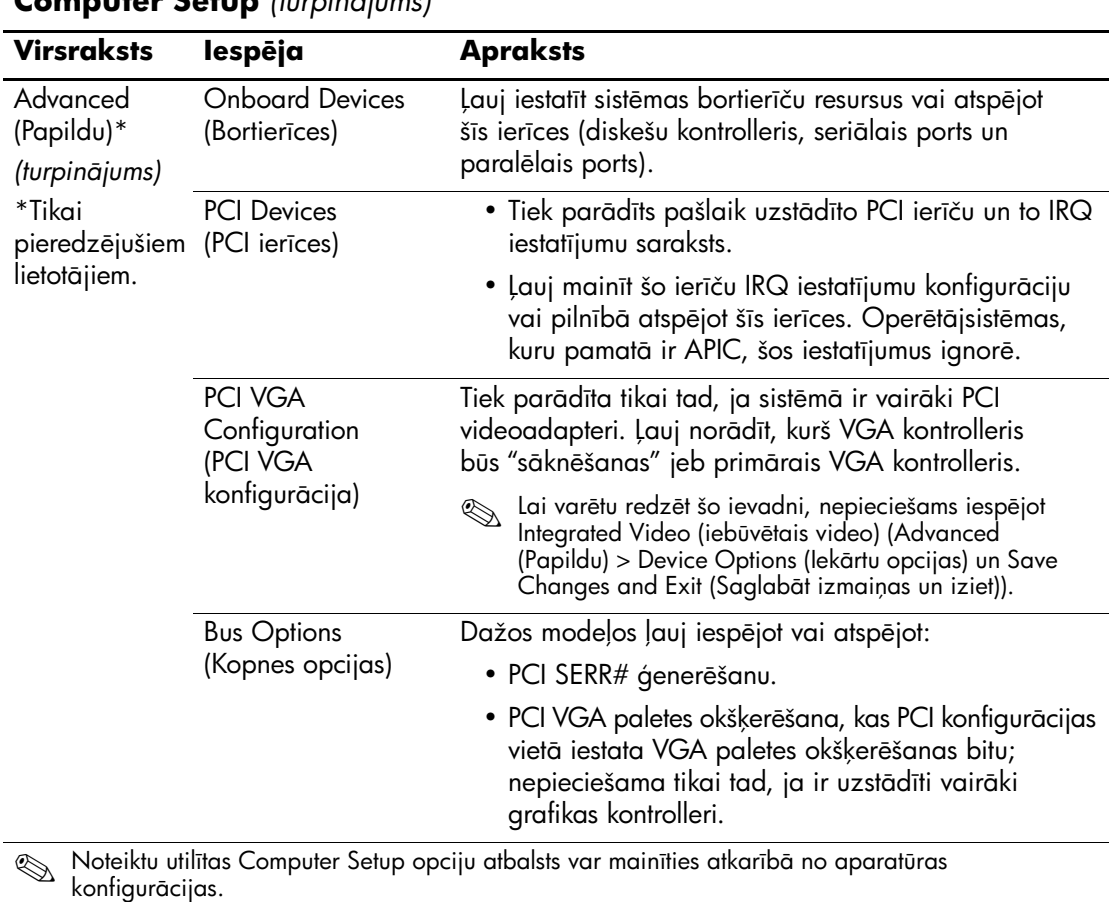

<span id="page-27-0"></span>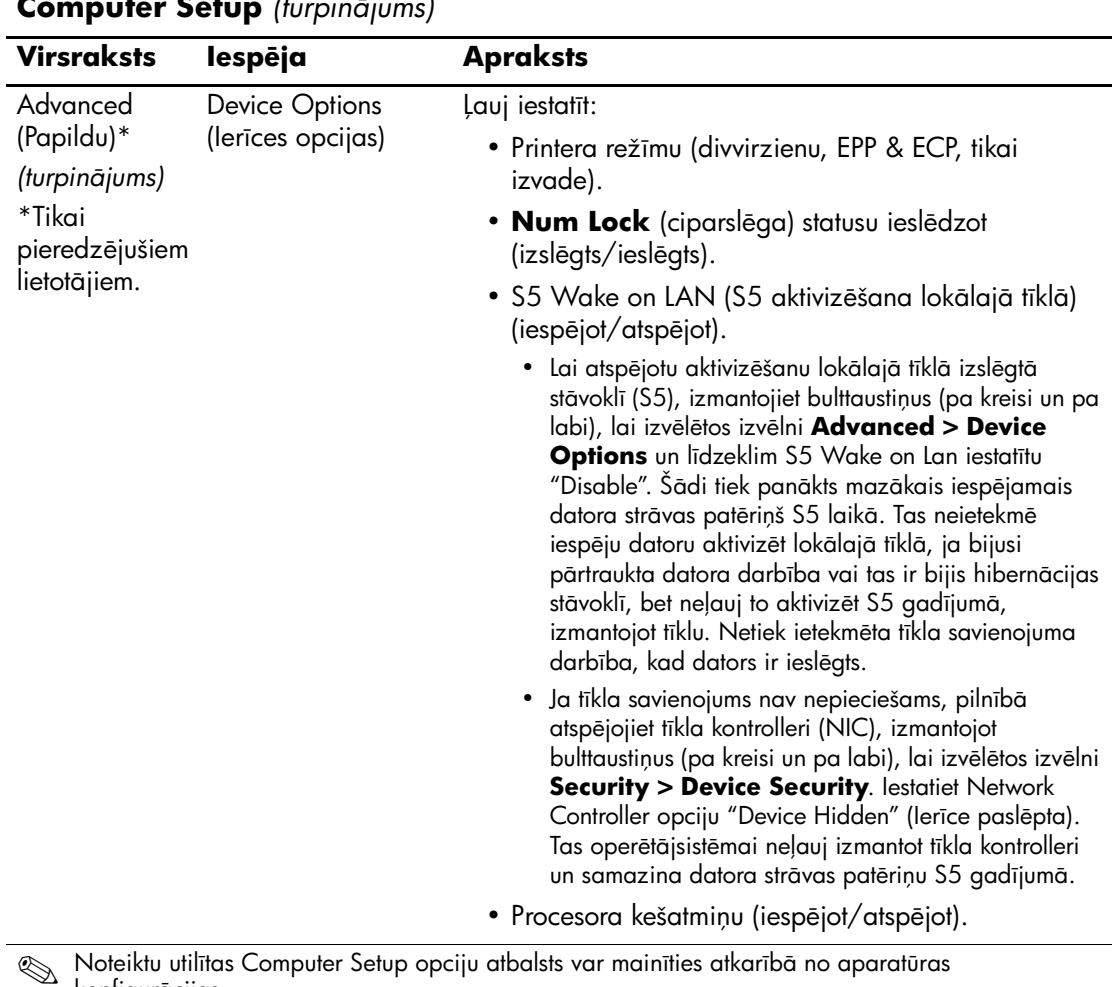

**Seiktu utilītas Computer Setup opciju atbalsts var mainīties atkarībā**<br>- konfigurēcijas konfigurācijas.

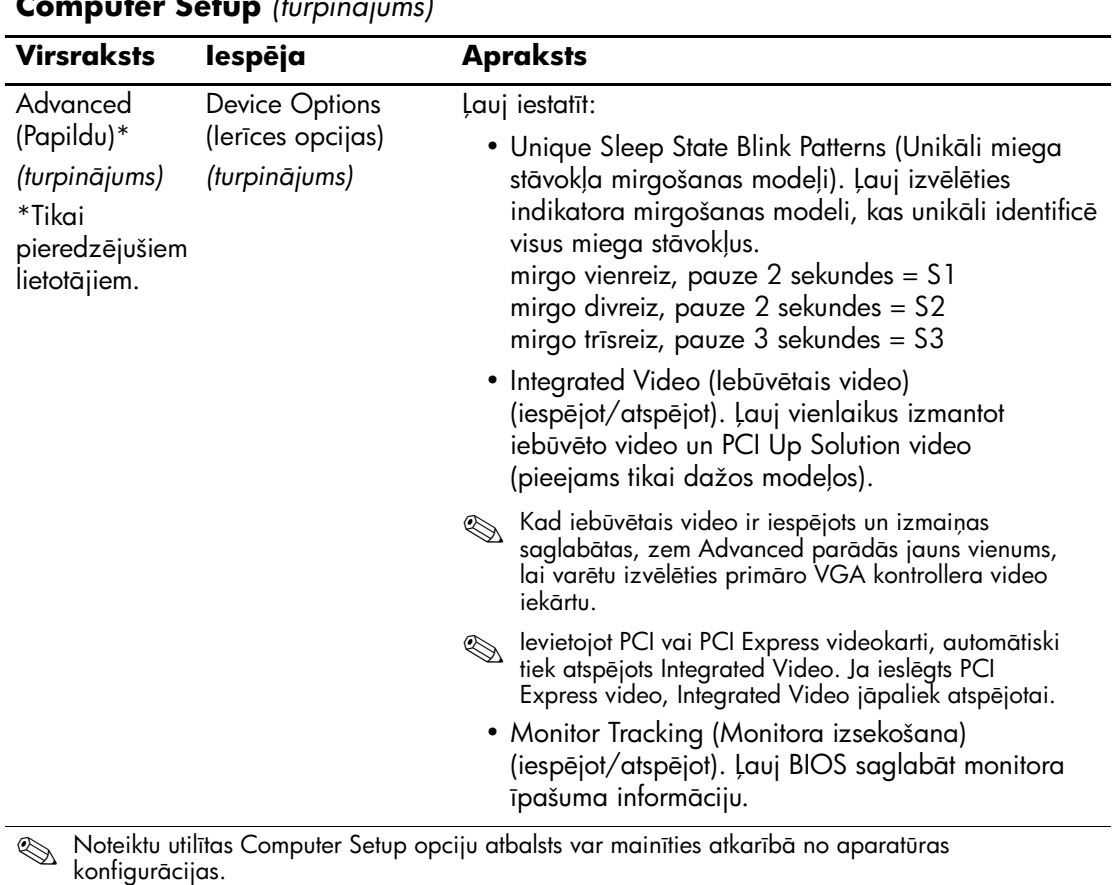

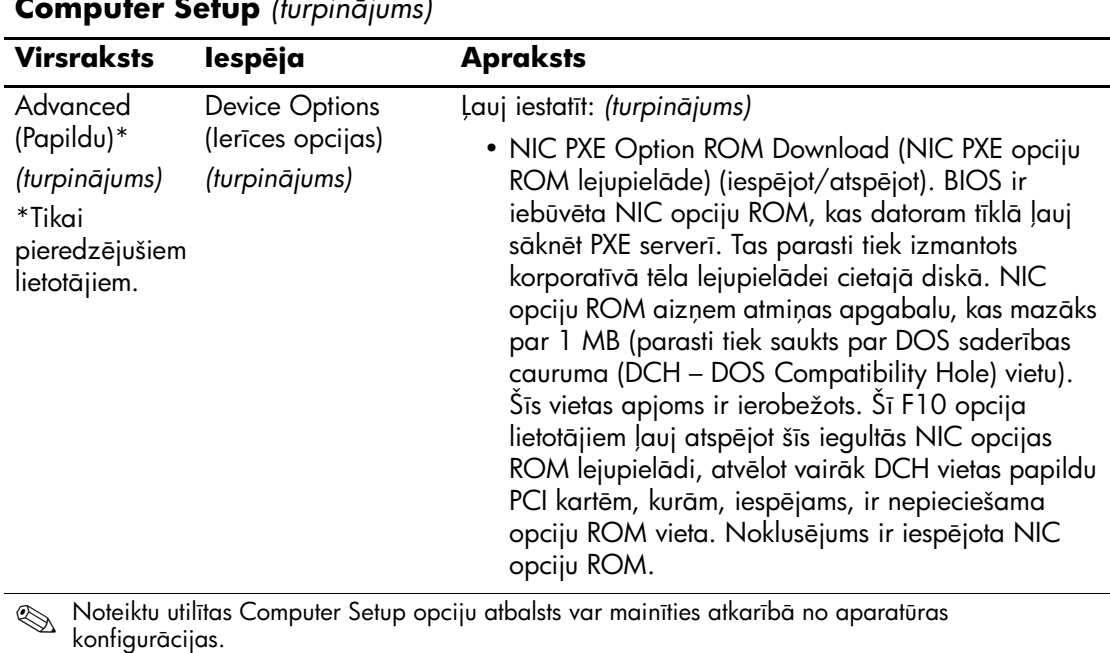

# <span id="page-30-0"></span>**Konfigur-cijas iestatjumu atkopšana**

Lai izmantotu öo atkopöanas metodi, utilītā Computer Setup (F10) ir jāizpilda komanda Save to Removable Media (Saglabāt noņemamā datu nesējā), pirms rodas atjaunoöanas nepiecieöamība. (Skatiet utilītas Computer Setup opciju tabulas sadaļu "Save to Removable" [Media \(Saglab](#page-7-6)āt noņemamā datu nesējā)" lappusē 4.)

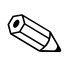

✎ Visus modificētos datora konfigurācijas iestatījumus ir ieteicams saglabāt disketē, USB zibatmiņas datu nesēja ierīcē vai kādā diskeöveidīgā ierīcē (krātuves ierīce, kurai iestatīta diskeöu diskdziņa emulācija), un diskete vai ierīce ir jāglabā iespējamai izmantoöanai nākotnē.

Lai atjaunotu konfigurāciju, ievietojiet disketi, USB zibatmiņas datu nesēja ierīci vai citu krātuves datu nesēju, kas emulē disketi ar saglabāto konfigurāciju, un izpildiet utilītas Computer Setup (F10) komandu Restore from Removable Media (Atjaunot no noņemamā datu nesēja). (Skatiet utilītas Computer Setup opciju tabulas sadaļu [ìRestore from Removable Media \(Atjaunot no no](#page-7-7)ņemamā datu nesēja)" lappusē  $4$ .)